3-267-071-**21**(1)

# **SONY**

# **Przenośny odtwarzacz dźwięku elektronicznego** *Network Walkman*

Instrukcja obs∏ugi

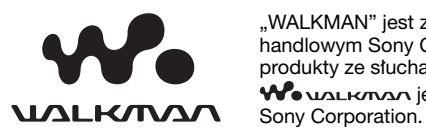

"WALKMAN" jest zastrzeżonym znakiem handlowym Sony Corporation, który oznacza produkty ze słuchawkam stereo.

Wo UALKMAN jest znakiem handlowym

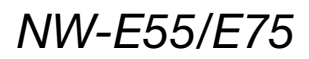

© 2004, Sony Corporation

#### **OSTRZEŻENIE**

Aby uniknąć ryzyka pożaru lub porażenia **pràdem nie wystawiaç urzàdzenia na deszcz i chroniç je przed wilgocià.**

Nie instalować urządzenia w zabudowie, na przyk∏ad na regale albo w szafce.

Aby uniknąć pożaru, nie przykrywać otworów wentylacyjnych urzàdzenia gazetami, obrusami, zasłonami itp. Nie stawiać na urządzeniu palących sie świec.

Aby uniknąć ryzyka pożaru lub porażenia prądem, nie stawiać na urządzeniu przedmiotów wypełnionych płynami, takich jak wazony.

#### **Uwaga dotyczàca warunków pracy**

Jeśli urządzenie pracuje w miejscu narażonym na występowanie ładunków statycznych albo zakłóceń elektrycznych, może dojść do zniekształcenia informacji dotyczàcych przesy∏ania utworu. W takim przypadku niemożliwa będzie właściwa autoryzacja przesłania w komputerze.

# Uwagi dla użytkowników

#### **Dostarczone oprogramowanie**

- Przepisy o ochronie praw autorskich zabraniajà powielania oprogramowania i towarzyszàcej mu instrukcji – zarówno w części jak i w całości – oraz wypożyczania oprogramowania bez zezwolenia posiadacza praw.
- SONY w żadnym przypadku nie będzie ponosić odpowiedzialności za żadne szkody finansowe albo utratę zysków, w tym za roszczenia stron trzecich, wynikające z użycia oprogramowania dostarczonego z tym odtwarzaczem.
- Jeśli wskutek wady produkcyjnej wystąpi jakiś problem z oprogramowaniem, SONY dokona jego wymiany.

SONY nie będzie jednak ponosić żadnej innej odpowiedzialności.

- Dostarczonego z odtwarzaczem oprogramowania nie można używać z żadnym innym sprzetem niż ten, do którego oprogramowanie jest przeznaczone.
- Zwracamy uwagę na fakt, że ciągłe prace nad poprawą jakości mogą spowodować zmianę właściwości oprogramowania.
- Współpraca odtwarzacza z oprogramowaniem innym niż dostarczone nie jest objęta gwarancją.

Program ©2001, 2002, 2003, 2004 Sony Corporation Dokumentacja ©2004 Sony Corporation

W instrukcji opisano obsługę odtwarzacza Network Walkman. Szczegóły dotyczące dostarczonego oprogramowania (SonicStage) podano w instrukcji obs∏ugi oprogramowania SonicStage.

OpenMG i logo OpenMG sà znakami handlowymi Sony Corporation.

SonicStage i logo SonicStage sà znakami handlowymi Sony Corporation.

ATRAC, ATRAC3, ATRAC3plus i ich logo sà znakami handlowymi Sony Corporation.

Microsoft, Windows i Windows Media sà znakami handlowymi lub zastrze˝onymi znakami handlowymi Microsoft Corporation w Stanach Zjednoczonych i / lub innych krajach.

Patenty USA i inne na licencji Dolby Laboratories. Wszystkie pozostałe znaki handlowe lub zastrzeżone znaki handlowe są znakami handlowymi lub zastrzeżonymi znakami handlowymi odpowiednich posiadaczy.

W instrukcji nie są za każdym razem zamieszczane symbole  $TM$  i  $\mathbb{R}$ .

# Spis treści

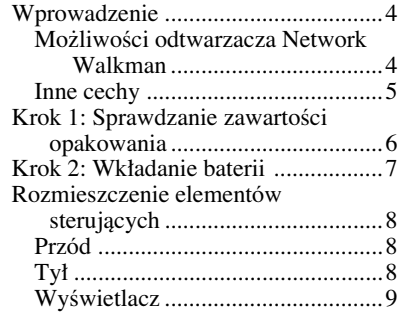

### Czynności podstawowe

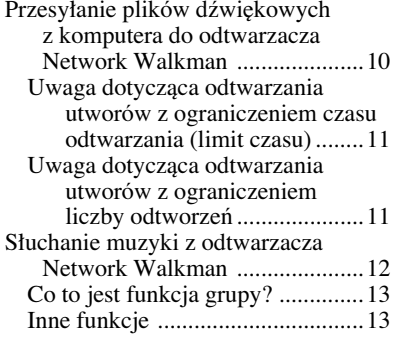

### Czynności dodatkowe

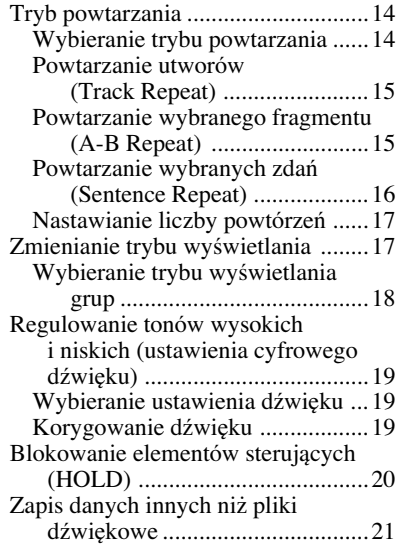

#### Zmienianie ustawień odtwarzacza Network Walkman

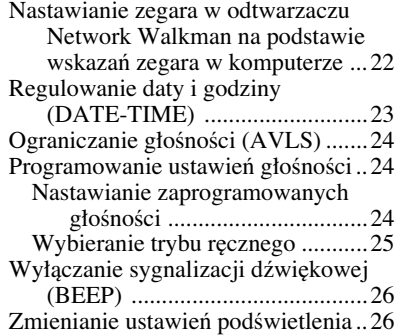

### Inne funkcje

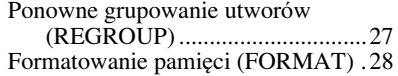

### Inne informacje

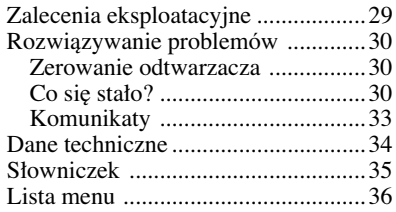

# Wprowadzenie

# **Mo˝liwoÊci odtwarzacza Network Walkman**

Najpierw trzeba zainstalowaç w komputerze oprogramowanie SonicStage. Odtwarzacz Network Walkman pozwala na łatwe przenoszenie cyfrowych plików dźwiękowych z komputera do wewnętrznej pamięci flash.

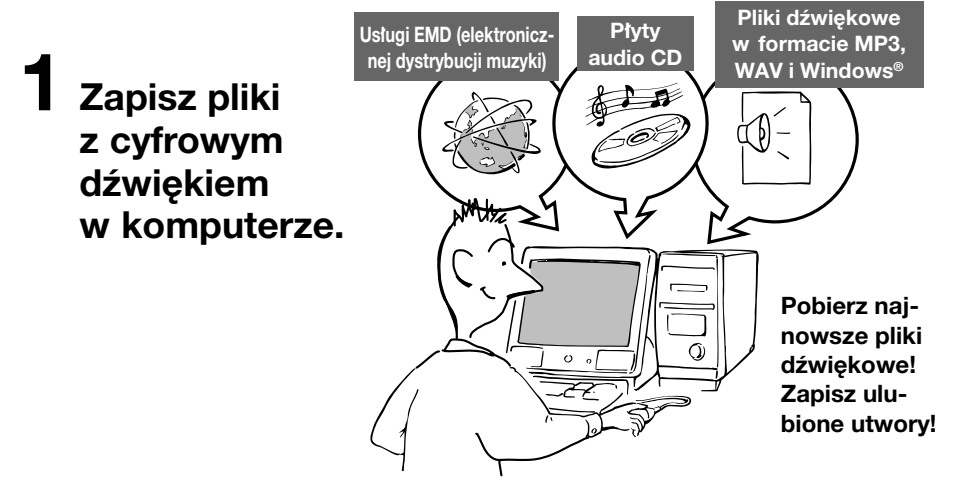

 $2$  Prześlij pliki do **odtwarzacza Network Walkman.**

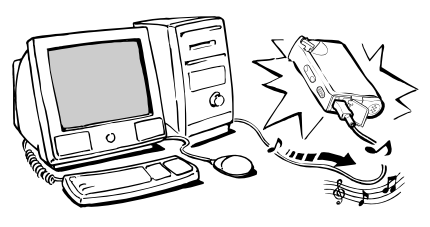

**Po∏àczenie USB**

**3 S∏uchaj muzyki z odtwarzacza Network Walkman.**

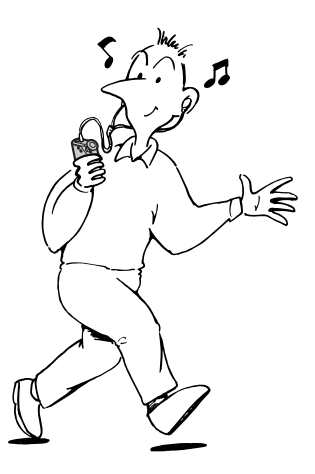

### Inne cechy

- Małe wymiary i waga, odporność na przeskakiwanie dźwięku, poręczność.
- Czas ciągłego odtwarzania przy zasilaniu z baterii:
- NW-E55/NW-E75: około 70\*' godzin • Czas nagrywania\*2 NW-E55: wewnętrzna pamięć flash 128 MB, ponad 5 godzin i 50 minut. NW-E75: wewnętrzna pamięć flash 256 MB, ponad 11 godzin 40 minut.
- Dostarczone oprogramowanie SonicStage umożliwiające nagrywanie utworów z płyt audio CD na dysk twardy komputera w formacie ATRAC3plus (wysoka jakość dźwięku, silna kompresja).
- Funkcja powtarzania zdań (Sentence Repeat): przydatna przy nauce języków obcych.
- Szybka transmisja danych za pośrednictwem specjalnego przewodu USB.
- Podświetlany ekran LCD: można wyświetlać tytuły utworów i nazwiska wykonawców.
- Funkcja grupy: można wybierać utwory, które mają być odtwarzane jako "album".
- Funkcja pamięci masowej: oprócz plików dźwiękowych można zapisywać różne inne rodzaje danych.
- $*1$  Zależnie od systemu zapisu danych. Podana wartość dotyczy ciagłego odtwarzania plików dźwiekowych w formacie ATRAC3.
- \*<sup>2</sup> Zależnie od wybranej przy nagrywaniu prędkości transmisji danych. Podana wartość dotyczy nagrywania przy prędkości transmisji 48 kb/s w systemie ATRAC3plus.

#### **UWAGI:**

- Nagraną muzykę można wykorzystywać tylko do celów prywatnych. Użycie muzyki do innych celów wymaga zgody posiadaczy praw autorskich.
- Sony nie będzie ponosić odpowiedzialności za niepełne nagranie / pobranie muzyki wynikające z problemów z odtwarzaczem Network Walkman lub komputerem.

# Krok 1: Sprawdzanie zawartości opakowania

Prosimy o sprawdzenie zawartości opakowania. NW-E55:

NW-E75 (model dla krajów innych niż Kanada):

- Network Walkman (1 szt.)
- Słuchawki (1 szt.)

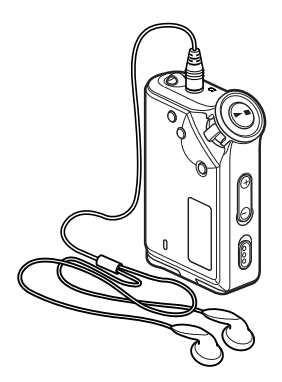

NW-E75 (model dla Kanady):

- Network Walkman (1 szt.)
- Słuchawki (1 szt.)

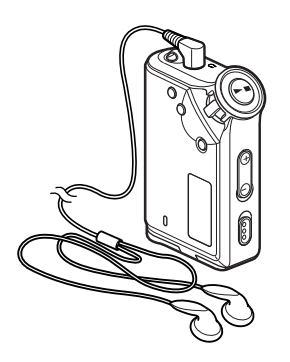

• Specjalny przewód USB (1 szt.)

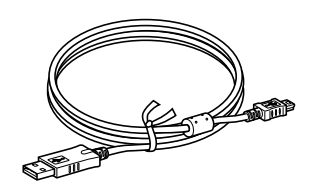

- Mieszek do przenoszenia (1 szt.)\*
- Pasek na szyje  $(1 szt.)^*$
- Przedłużacz przewodu słuchawek (1 szt.)\*
- CD-ROM (1 szt.)
- Instrukcja obsługi (1 szt.)
- Instrukcja obsługi oprogramowania SonicStage (1 szt.)
- \* Tylko w modelu dla krajów innych ni˝ Kanada

#### **Informacja o numerze seryjnym**

Numer seryjny urzàdzenia jest potrzebny przy rejestracji klienta. Numer ten znajduje się z tyłu odtwarzacza Network Walkman.

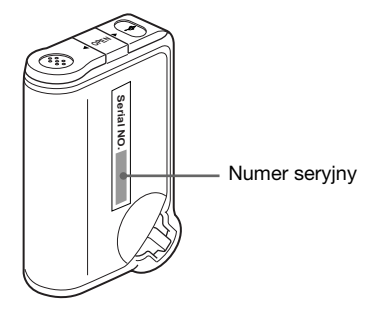

Prosimy o zanotowanie numeru seryjnego pod spodem. Numer ten należy podawać w kontaktach z Sony zwiàzanych z tym produktem. Numer seryjny

# Krok 2: Wkładanie baterii

Włóż baterię alkaliczną LR03, zwracając uwagę na właściwe ułożenie biegunów. Zacznij wkładanie od strony  $\bullet$ , jak na ilustracji.

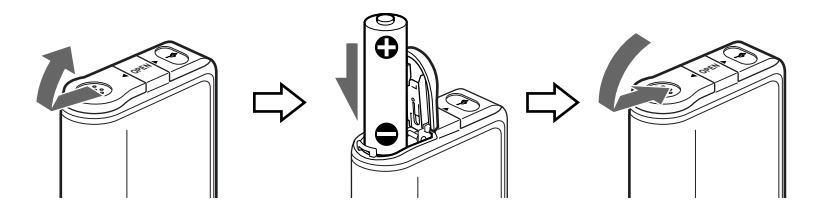

#### *Czas pracy baterii*\*

Format ATRAC3: około 70 godzin

- Format ATRAC3plus: około 60 godzin
- \* Czas pracy baterii mo˝e si´ skróciç zale˝nie od warunków pracy i temperatury otoczenia.

#### *Wskazanie stanu baterii*

Ikona baterii na wyświetlaczu zmenia się następująco:

 $\overline{w}$ a $\rightarrow$  (Za $\rightarrow$  (Za $\rightarrow$  (Za $\rightarrow$ Bateria iest

słaba

Trzeba wymieniç baterie

Kiedy na wyświetlaczu widać napis "LOW BATT", trzeba wymienić baterię.

#### **Uwagi**

Niewłaściwe użycie baterii grozi uszkodzeniami spowodowanymi przez wyciek elektrolitu i korozję. Aby uzyskaç najlepsze wyniki:

- u˝ywaç baterii alkalicznej,
- zwrócić uwagę na właściwe ułożenie biegunów,
- nie ∏adowaç baterii,
- wyjmować baterię z odtwarzacza, który nie będzie używany przez dłuższy czas,
- w razie wycieku z baterii wyczyścić wnętrze komory na baterię i zainstalować nową baterię.

Jeśli pokrywka komory na baterię przypadkiem się odczepi, to należy ją przymocować w sposób

pokazany na ilustracji.

# Rozmieszczenie elementów sterujących

Szczegóły można znaleźć na stronach, których numery podano w nawiasach.

### Przód Tył

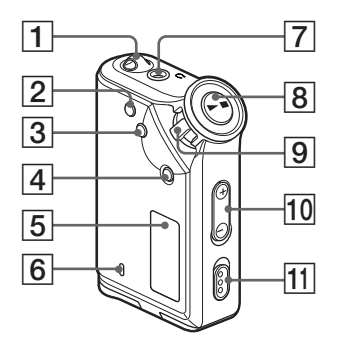

1 Otwór do zaczepienia paska

- 2 Przycisk REPEAT/SOUND (strona 15 do 16, 19)
- 3 Przycisk MENU (strona 14, 17 do 20, 22 do 28) Naciskajàc przycisk MENU na pewien czas, można wybrać tryb wyświetlania godziny.
- 4 Przycisk GROUP (strona 13, 18)
- 5 Wyświetlacz (strona 9, 15, 33) Szczegółowy opis wyświetlacza i ikon znajduje się na stronie 9.
- 6 Lampka ACCESS (strona 10)

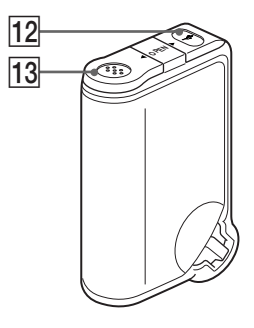

- 7 Gniazdo s∏uchawek (strona 12)
- 8 Przycisk $\blacktriangleright$ (strona 12 do 20, 22 do 28)
- 9 Przełącznik wahadłowy (strona 13 do 20, 22 do 28)
- 0 Przycisk VOLUME +/– (strona 12, 24)
- **[11]** Przełącznik HOLD (blokowania elementów sterujących) (strona 12, 20)
- **12** Gniazdo USB (strona 10)
- 13 Komora na baterie (strona 7)

### Wyświetlacz

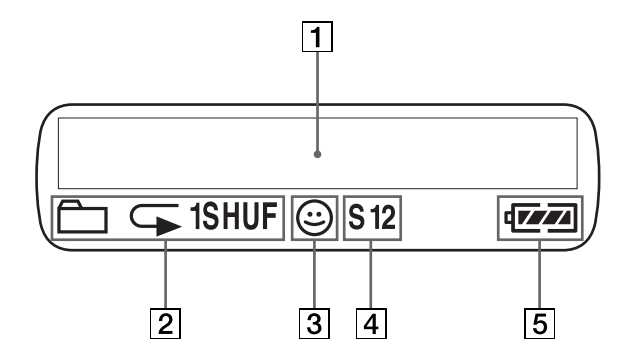

- 1 Wyświetlacz informacji tekstowych / graficznych (strona 14) Wskazuje numer utworu, nazwe utworu, bieżącą datę i godzinę (strona 17 do 23), komunikat (strona 11, 33) i warianty w menu. Naciskając przycisk MENU, można przełączać tryb wyświetlania. Szczegóły podano w podrozdziale "Zmienianie trybu wyświetlania" na stronie 17.
- 2 Wskazanie trybu powtarzania (strona 14) Informuje o wybranym trybie powtarzania.
- 3 Wskazanie AVLS (strona 24) Pojawia się, gdy jest włączona funkcja AVLS.
- 4 Wskaźnik ustawienia cyfrowego dźwięku (strona 19 do 20) Wyświetlane jest bieżące ustawienie dźwięku.
- 5 Wskaênik stanu baterii (strona 7) Informuje o stanie baterii.

### **Czynności podstawowe**

# Przesyłanie plików audio z komputera do odtwarzacza Network Walkman

#### **Uwaga**

Zanim odtwarzacz Network Walkman zostanie podłączony do komputera, należy zainstalować w komputerze oprogramowanie SonicStage znajdujące się na dostarczonym dysku CD-ROM. Jeśli w komputerze jest już zainstalowany program SonicStage, trzeba zainstalować oprogramowanie SonicStage dostarczone z odtwarzaczem, a dopiero potem podłączyć odtwarzacz do komputera (mogą być dostępne uaktualnienia programów).

1 Zainstaluj w komputerze oprogramowanie SonicStage z dostarczonego dysku CD-ROM. Czynność 1 należy wykonać tylko raz, przed pierwszym podłaczeniem odtwarzacza Network Walkman do komputera.

Szczegółów należy szukać w instrukcji obsługi programu SonicStage.

- 2 Zaimportuj pliki dźwiękowe do programu SonicStage. Szczegółów należy szukać w instrukcji obsługi programu SonicStage.
- 3 Podłącz odtwarzacz Network Walkman do komputera. Podłącz mniejsze złącze specjalnego przewodu USB do gniazda USB odtwarzacza Network Walkman, a następnie większe złącze do portu USB komputera. Na wyświetlaczu pojawi się napis "CONNECT".

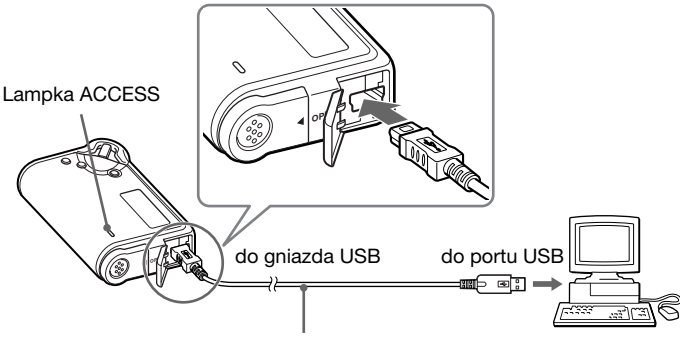

Specjalny przewód USB (dostarczony)

#### **Uwagi**

- Kiedy odtwarzacz Network Walkman komunikuje się z komputerem, miga lampka ACCESS.
- Kiedy miga lampka ACCESS, nie odłaczać przewodu USB. Grozi to uszkodzeniem przesyłanych danych.
- Nie gwarantuje się współpracy odtwarzacza Network Walkman z koncentratorem USB ani z przedłużaczem USB.
- Odtwarzacz Network Walkman należy podłączać bezpośrednio do komputera, używając specjalnego przewodu USB.
- Podłączenie do komputera pewnych urządzeń USB może zakłócać działanie odtwarzacza Network Walkman.
- Kiedy odtwarzacz Network Walkman jest podłączony do komputera, nie działają na nim żadne przyciski sterujące.
- Kiedy odtwarzacz Network Walkman jest podłączony do komputera, można wyświetlić zawartość jego wewnętrznej pamięci flash w Eksploratorze Windows.

4 Prześlij pliki dźwiękowe do odtwarzacza Network Walkman. Informacji o przesyłaniu plików dźwiękowych do wewnętrznej pamięci flash należy szukać w oddzielnej "Instrukcji obsługi programu SonicStage".

#### z **Wskazówka**

Informacji o przesyłaniu plików dźwiekowych z powrotem do komputera należy szukać w "Instrukcji obsługi programu SonicStage" lub w pomocy elektronicznej do programu SonicStage.

### Uwaga dotycząca odtwarzania utworów z ograniczeniem czasu odtwarzania (limit czasu)

Niektóre utwory rozpowszechniane przez Internet (platformy EMD) można odtwarzać tylko przez określony czas.

Przy próbie odtworzenia utworu, którego limit czasu odtwarzania już upłynął, miga napis "EXPIRED", a po chwili rozpoczyna się odtwarzanie następnego utworu.

Takiego utworu nie można również odtworzyć w programie SonicStage ani przesłać do odtwarzacza Network Walkman. Niepotrzebne utwory należy kasować.

### Uwaga dotyczàca odtwarzania utworów z ograniczeniem liczby odtworzeń

Odtwarzacz Network Walkman nie obsługuje treści z ograniczeniem liczby odtworzeń.

Przy próbie odtworzenia utworu z ograniczoną liczbą odtworzeń pojawi się napis "EXPIRED", a utwór nie będzie odtwarzany.

# Słuchanie muzyki z odtwarzacza Network Walkman

Najpierw należy włożyć baterię (patrz strona 7).

#### **Uwaga**

Aby używać odtwarzacza Network Walkman, trzeba go odłączyć od komputera.

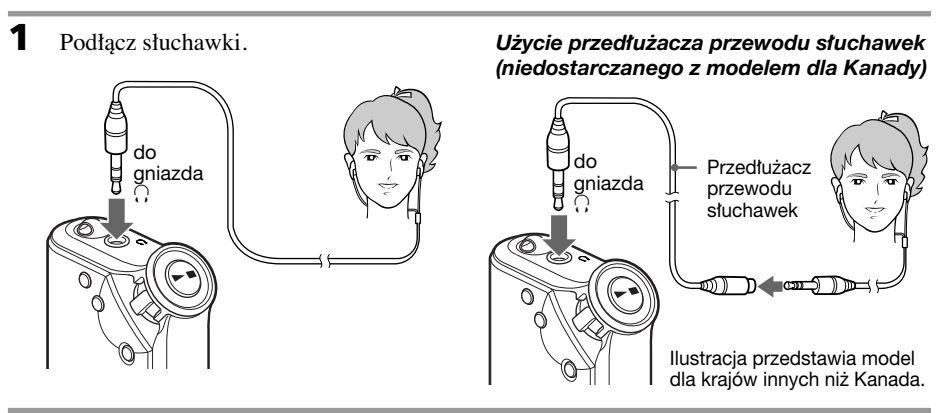

**2** Zacznij odtwarzanie.

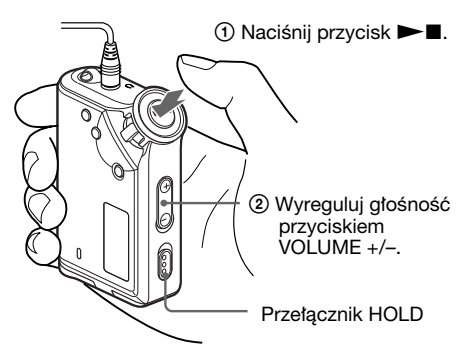

Ilustracja przedstawia model dla krajów innych niż Kanada.

#### ั*่งั* Wskazówka

Jeśli odtwarzacz Network Walkman jest zatrzymany i nie zostanie użyty przez 10 sekund, automatycznie wyłącza się jego wyświetlacz.

W przypadku przesuwania się po wyświetlaczu nazwy utworu itp., wyświetlacz wyłączy się po wyświetleniu całej nazwy.

Kiedy jest wybrany normalny tryb odtwarzania, odtwarzanie automatycznie zatrzymuje się, gdy skończy się ostatni utwór.

#### Jeśli nie zaczyna się odtwarzanie

Sprawdź, czy przełącznik HOLD znajduje się w położeniu "wyłączony" (strona 20).

### *Zatrzymywanie odtwarzania*

Naciśnij przycisk  $\blacktriangleright$ .

#### *Regulowanie g∏oÊnoÊci*

Głośność można regulować w dwóch trybach, zaprogramowanych ustawień (PRESET) i ręcznym (MANUAL) (strona 24 do 25).

# Co to jest funkcja grupy?

Funkcja grupy pozwala na wygodne wybieranie utworów, które majà byç odtwarzane przez odtwarzacz Network Walkman. Dzięki tej funkcji można przesyłać utwory jednego wykonawcy lub pochodzące z określonego albumu.

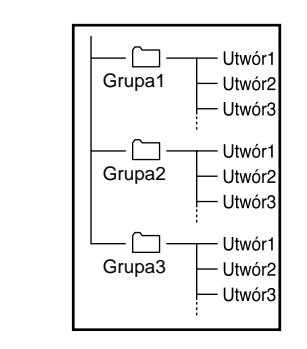

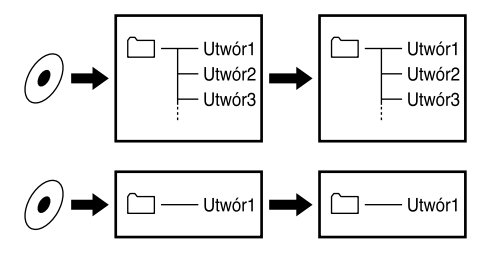

- Numer utworu jest pozycjà tego utworu w grupie.
- Tryb nazwy utworu i tryb grupy można naprzemiennie wybieraç przyciskiem GROUP.
- W trybie grupy zamiast nazw utworów pojawiajà si´ nazwy grup. Funkcje pomijania lub powtarzania również dotyczą grup.

#### *Przesy∏anie grup*

Przed przesłaniem plików dźwiękowych z programu SonicStage do wewnętrznej pamięci flash pliki te są zawsze grupowane.

# Inne czynności

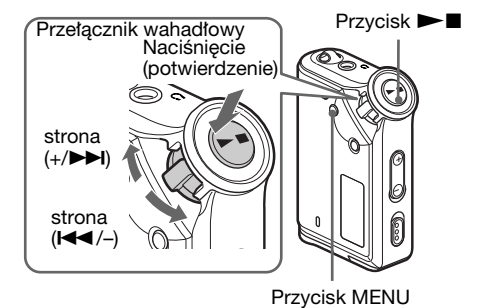

#### $\ddot{Q}$ <sup>\*</sup> Wskazówka

W celu wybrania trybu grupy można nacisnąć przycisk trybu grupy.

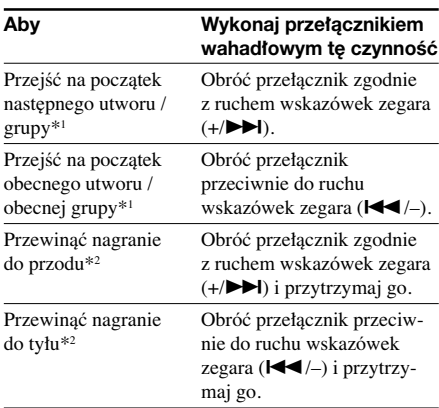

\*1 Obracajàc i przytrzymujàc prze∏àcznik wahad∏owy przy zatrzymanym odtwarzaniu, można przechodzić do poczàtków kolejnych utworów / grup (w przód lub w tył).

\*<sup>2</sup> Po pięciu sekundach szybkość przewijania zwiększy się.

# Tryb powtarzania

Do wyboru sà trzy tryby powtarzania: utworu (Track Repeat), A-B (A-B Repeat) i zdania (Sentence Repeat).

#### **• Powtarzanie utworu (TRK Rep)**

W tym trybie można wybrać jeden z pięciu sposobów wielokrotnego odtwarzania utworów.

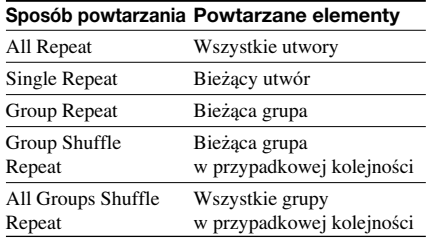

- **Powtarzanie A-B (A-B Rep)** W tym trybie powtarzany jest wybrany fragment utworu.
- **Powtarzanie zdania (SENTENCE Rep)** W tym trybie powtarzane jest nagranie głosu w wybranym fragmencie utworu.

### Wybieranie trybu powtarzania

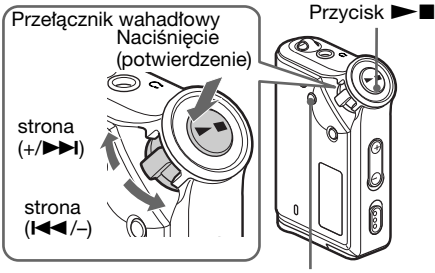

Przycisk MENU

1 Naciśnii przycisk MENU przy zatrzymanym odtwarzaniu. Pojawi się ekran menu.

> 魚 *REPEAT MODE>*

- 2 Obracając przełącznik wahadłowy, wyświetl wariant "REPEAT MODE >", po czym potwierdê wybór przyciskiem  $\blacktriangleright$  II.
- 3 Obracając przełącznik wahadłowy, wyświetl żądany tryb powtarzania, po czym potwierdê wybór przyciskiem  $\blacktriangleright$ II.

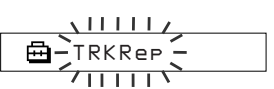

Do wybroru są tryby "TRK Rep", "A-B Rep" i "SENTENCE Rep".

4 Naciśnij przycisk MENU.

Pojawi się normalna zawartość ekranu. Poszczególne tryby powtarzania opisano w dalszej części podrozdziału.

- TRK Rep: patrz punkt "Powtarzanie utworów (Track Repeat)".
- A-B Rep: patrz punkt "Powtarzanie wybranego fragmentu (A-B Repeat)".
- SENTENCE Rep: patrz punkt "Powtarzanie wybranych zdań (Sentence Repeat)".

#### *Wy∏àczanie trybu menu*

Wybierz z menu wariant [RETURN] lub naciśnij przycisk MENU.

#### **Uwagi**

- Wyświetlacz automatycznie powraca do normalnego ekranu odtwarzania, gdy przez 60 sekund nie zostanie naciśnięty żaden przycisk.
- Jeśli w wewnętrznej pamięci flash nie ma żadnego pliku, to nie można wybierać trybów powtarzania.
- Po pod∏àczeniu odtwarzacza Network Walkman do komputera wybrany tryb wyłącza się.
- Tryby powtarzania można wybierać tylko przy zatrzymanym odtwarzaniu.

### Powtarzanie utworów (Track Repeat)

Do wybierania sposobu powtarzania utworów w trybie Track Repeat służy przycisk REPEAT/ SOUND. Sprawdzenie bie˝àcego sposobu powtarzania utworów w trybie Track Repeat umożliwia przycisk Track Repeat.

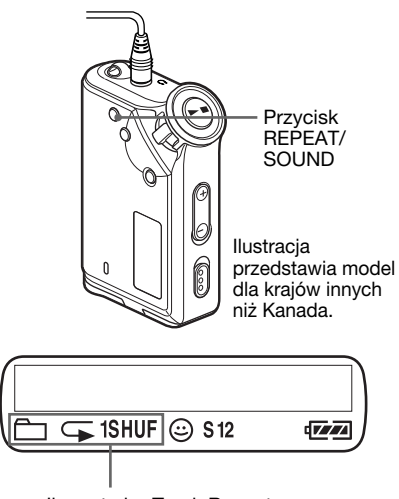

#### Ikona trybu Track Repeat

#### **Najpierw wybierz tryb powtarzania utworów (TRK Rep) (strona 14).** Nastepnie wybierz żadany sposób **powtarzania utworów przyciskiem REPEAT/SOUND.**

Każde naciśnięcie przycisku REPEAT/SOUND powoduje następujące zmiany ikony Track Repeat:

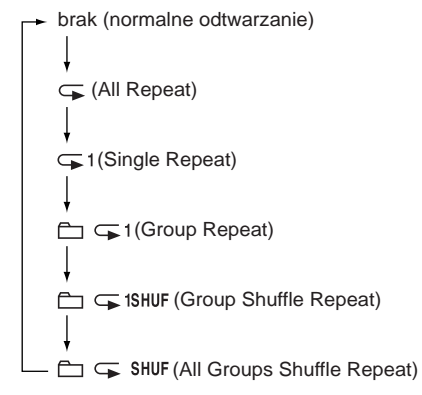

# Powtarzanie wybranego fragmentu (A-B Repeat)

Podczas odtwarzania utworu można wybrać punkt początkowy (A) i punkt końcowy (B) fragmentu, który ma byç powtarzany.

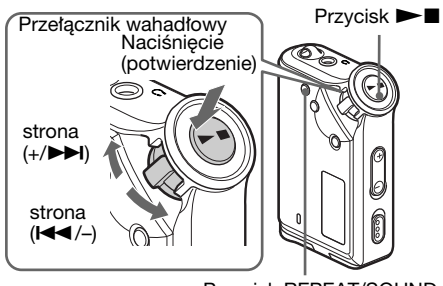

Przycisk REPEAT/SOUND

- 1 Wybierz tryb powtarzania A-B (A-B Rep) (strona 14).
- **2** Naciśnij przycisk  $\blacktriangleright$ , aby rozpocząć odtwarzanie.
- 3 Podczas odtwarzania naciśnij przycisk REPEAT/SOUND, aby wskazaç punkt początkowy (A). Migać zacznie litera "B".

$$
\begin{array}{c}\n \overrightarrow{11} \\
 \overrightarrow{P} & \overrightarrow{B} & \overrightarrow{01} & 00:00 \\
 \overrightarrow{11} & \overrightarrow{11}\n \end{array}
$$

4 Naciśnij przycisk REPEAT/SOUND, aby wskazać punkt końcowy (B). Pojawi się napis "A B", a odtwarzacz będzie powtarzał wybrany fragment.

```

 5 A B 
01 
 0 0 : 5
```
#### **Uwagi**

- Fragment wybrany w trybie powtarzania A-B musi mieścić się w obrębie jednego utworu.
- Jeśli punkt końcowy (B) nie zostanie wybrany, automatycznie stanie się nim koniec utworu.
- Powtarzanie A-B nie jest możliwe w trybie grupy i w czasie wyświetlania czasu zegarowego.

### *Tryb powtarzania (cd.)*

#### ั⊻ั<sup>\*</sup> Wskazówki

• Po wybraniu punktu początkowego (A) można włączyć przewijanie, obracając w tym celu przełącznik wahadłowy. Jeśli w czasie przewijania do przodu skończy się utwór, to punktem końcowym (B) stanie się koniec utworu, a odtwarzacz nadal będzie przewijał do przodu. W chwili puszczenia przełącznika wahadłowego zacznie się powtarzanie A-B.

Jeśli w czasie przewijania do tyłu zostanie osiągnięty poczàtek utworu, to odtwarzacz przechodzi na koniec utworu, który staje się punktem końcowym (B), a odtwarzacz nadal przewija do ty∏u.

• W trybie powtarzania A-B można włączyć przewijanie, obracajàc w tym celu prze∏àcznik wahad∏owy. Po osiągnięciu w czasie przewijania jednego z końców utworu odtwarzanie zatrzyma się (tryb czuwania). W chwili puszczenia przełącznika wahadłowego ponownie zacznie się powtarzanie A-B.

#### *Kasowanie punktu poczàtkowego (A) i końcowego (B)*

- Podczas powtarzania A-B naciśnij przycisk REPEAT/SOUND.
- Podczas powtarzania A-B naciśnij przycisk MENU.
- Podczas powtarzania A-B wybierz tryb grupy. W tym celu naciśnij przycisk GROUP.
- Podczas powtarzania A-B wybierz poprzedni lub następny utwór, obracając przełącznik wahadłowy. (Tryb powtarzania A-B nie wyłącza się.)

#### *Wy∏àczanie trybu powtarzania A-B*

Zmień tryb powtarzania w menu (strona 14).

### Powtarzanie wybranych zdań (Sentence Repeat)

Ta funkcja automatycznie wykrywa głos od wskazanego miejsca i powtarza nagranie głosu wybraną liczbę razy. Ułatwia to naukę języków obcych.

#### ั*Ծั W*skazówka

Domyślnie zdanie jest powtarzane 2 razy. Liczbę tę można zmienić. Patrz podpunkt "Nastawianie liczby powtórzeń" na stronie 17.

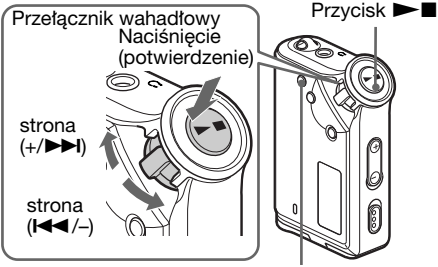

- 1 Wybierz tryb powtarzania zdań (SENTENCE Rep) (strona 14).
- **2** Naciśnij przycisk  $\blacktriangleright$ **I**, aby rozpocząć odtwarzanie.
- 3 Podczas odtwarzania naciśnij przycisk REPEAT/SOUND, aby wskazaç miejsce poczàtku wykrywania. Włączy się tryb powtarzania zdań, a odtwarzacz Network Walkman zacznie wykrywaç od wybranego miejsca fragmenty z nagraniem głosu i fragmenty bez głosu. (Fragment z głosem jest powtarzany jeden raz (podczas wykrywania).)

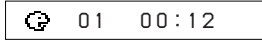

#### **Uwagi**

- Powtarzanie zdań nie jest możliwe w trybie grupy i w czasie wyświetlania czasu zegarowego.
- Nie są wykrywane fragmenty z głosem lub bez g∏osu, których czas trwania jest krótszy od jednej sekundy.
- Jeśli do końca utworu nie zostanie wykryty fragment bez głosu, za fragment bez głosu zostanie uznany koniec utworu, a powtarzanie zdania zacznie się od poprzedniego fragmentu z głosem.

#### *Kasowanie miejsca poczàtku wykrywania*

- Podczas powtarzania zdań naciśnij przycisk REPEAT/SOUND.
- Podczas powtarzania zdań naciśnij przycisk MENU.
- Podczas powtarzania zdań wybierz tryb grupy. W tym celu naciśnij przycisk GROUP.
- Podczas powtarzania zdań wybierz poprzedni lub następny utwór, obracając przełącznik wahadłowy.

(Tryb powtarzania zdań nie wyłącza się.)

#### *Wy∏àczanie trybu powtarzania zdaƒ*

Zmieƒ tryb powtarzania w menu (strona 14). **<sup>p</sup>uor <sup>G</sup>**

Przycisk REPEAT/SOUND

# Czynności dodatkowe **CzynnoÊci dodatkowe**

### Nastawianie liczby powtórzeń

Można wybrać liczbę powtórzeń (1-9) każdego zdania w trybie powtarzania zdań.

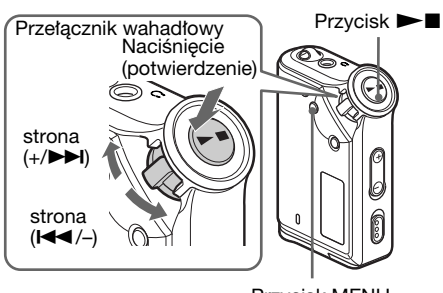

Przycisk MENU

1 Naciśnij przycisk MENU. Pojawi się ekran menu.

*REPEAT MODE>*

- 2 Obracając przełącznik wahadłowy, wyświetl wariant "REPEAT MODE >", po czym potwierdê wybór przyciskiem  $\blacktriangleright$  II.
- 3 Obracając przełącznik wahadłowy, wyświetl wariant "SENTENCE Rep", po czym potwierdê wybór przyciskiem  $\blacktriangleright$

Na wyświetlaczu pojawi się napis ..COUNT:".

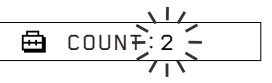

4 Obracając przełącznik wahadłowy, wybierz żądaną liczbę powtórzeń, po czym potwierdê wybór przyciskiem  $\blacktriangleright$ 

5 Naciśnij przycisk MENU. Pojawi się normalna zawartość ekranu.

#### *Wy∏àczanie trybu menu*

Wybierz z menu wariant [RETURN] lub naciśnij przycisk MENU.

# Zmienianie trybu wyświetlania

Kiedy trwa odtwarzanie lub urządzenie jest zatrzymane, można wyświetlać różne informacje, takie jak numery i tytu∏y utworów. Tryb wyświetlania można zmienić przełącznikiem wahadłowym po wyświetleniu menu.

• Lap Time: tryb wyświetlania czasu odtwarzania Po wyświetleniu tytułu utworu i nazwiska wykonawcy pojawią się następujące informacje:

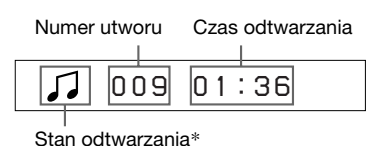

\* Odtwarzanie: na przemian pojawiają się ikony  $J_i J_i$ 

Zatrzymanie: widać ikonę

Wyszukiwanie utworu: widać symbol  $\blacktriangleright$ lub ..

Przewijanie: widać symbol  $\blacktriangleright$  lub  $\blacktriangleleft$ .

• Title: tryb wyświetlania tytułu

Tytuły utworów składające się z więcej niż 12 znaków automatycznie przesuwają się po wyświetlaczu.

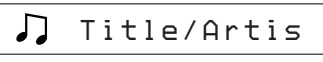

• Track info: tryb wyświetlania informacji o utworze

Wyświetlany jest tytuł utworu, napis CODEC i prędkość transmisji danych. Informacje, które składają się z więcej niż 12 znaków, automatycznie przesuwają się po wyświetlaczu.

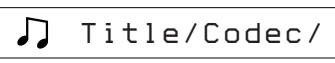

Podczas wyszukiwania i przewijania pojawia si´ wskaźnik bieżącej pozycji.

#### **Zmienianie trybu wyświetlania (cd.)**

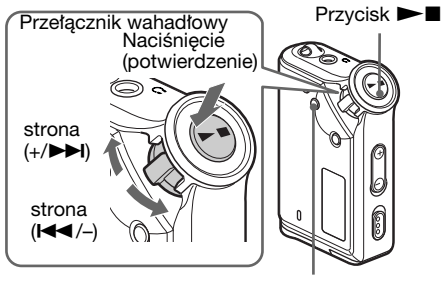

Przycisk MENU

1 Naciśnij przycisk MENU. Pojawi się ekran menu.

> *REPEAT MODE>*⊕

2 Obracając przełącznik wahadłowy, wyświetl wariant "DISPLAY >", po czym potwierdê wybór przyciskiem  $\blacktriangleright$  II.

Migać będzie wybrany tryb wyświetlania.

$$
\underbrace{\bigoplus_{\text{LapTime}}^{\text{11111111}}
$$

3 Obracając przełącznik wahadłowy, wyświetl żądany tryb wyświetlania, po czym potwierdê wybór przyciskiem  $\blacktriangleright$ 

Wyświetlacz przełączy się w wybrany tryb.

喦 *DISPLAY>* 

4 Naciśnij przycisk MENU.

Pojawi się normalna zawartość ekranu.

#### *Wy∏àczanie trybu menu*

Wybierz z menu wariant [RETURN] lub naciśnij przycisk MENU.

#### **Uwaga**

Wyświetlacz automatycznie powraca do normalnego ekranu odtwarzania, gdy przez 60 sekund nie zostanie naciśnięty żaden przycisk.

### Wybieranie trybu wyświetlania grup

W każdym trybie menu można wybrać tryb wyświetlania grup. W tym celu należy nacisnąć przycisk GROUP.

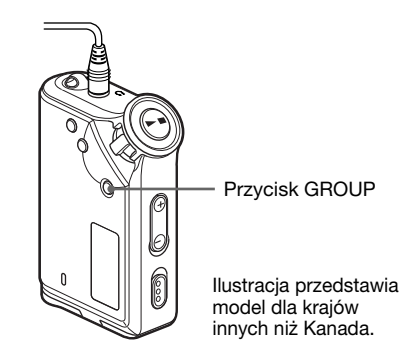

#### *Wy∏àczanie trybu grupy*

Kiedy jest widoczny ekran trybu grupy, naciśnij przycisk GROUP.

#### **Uwaga**

WyÊwietlacz automatycznie powraca do normalnego ekranu odtwarzania, gdy przez 30 sekund nie zostanie naciśnięty żaden przycisk.

# Regulowanie tonów wysokich i niskich (ustawienia cyfrowego dźwięku)

Można regulować tony niskie i wysokie. Można też zaprogramować dwa ustawienia, po czym wybraç je w czasie odtwarzania.

### Wybieranie ustawienia dźwięku

#### **Ustawienia standardowe**

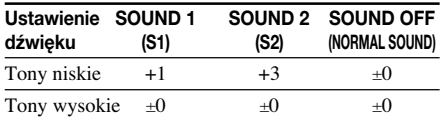

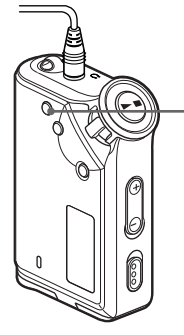

Przycisk REPEAT/SOUND

Ilustracja przedstawia model dla krajów innych niż Kanada.

#### **NaciÊnij i na pó∏ sekundy przytrzymaj przycisk REPEAT/SOUND.**

Ustawienia dźwięku zmieniają się następująco:

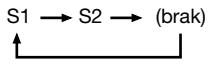

#### *Przywracanie standardowych ustawieƒ dêwi´ku*

Wybierz ustawienie "SOUND OFF".

# Korygowanie dźwięku

Mo˝na korygowaç poziom basów i tonów wysokich.

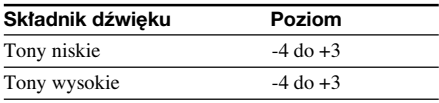

Wybrane ustawienia można zaprogramować jako "Sound 1" i "Sound 2". Można też przypisać do odtwarzanej muzyki zaprogramowane ustawienie.

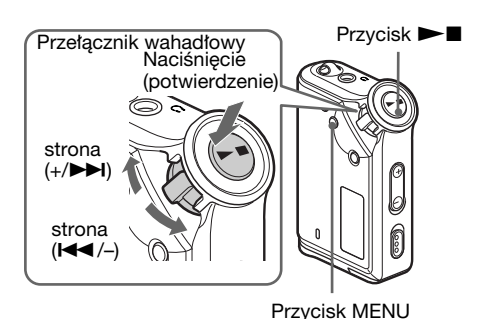

Naciśnij przycisk MENU. Pojawi się ekran menu.

> ê *REPEAT MODE>*

2 Obracając przełącznik wahadłowy, wyświetl wariant "SOUND >", po czym potwierdê wybór przyciskiem  $\blacktriangleright$ 

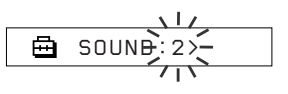

#### *Regulowanie tonów wysokich i niskich (ustawienia cyfrowego dêwi´ku) (cd.)*

- 
- $\boldsymbol{3}$  Skoryguj dźwięk dla ustawienia "SOUND 1".
	- 1 Obracajàc prze∏àcznik wahad∏owy, wyświetl wariant "SOUND 1 >", po czym potwierdê wybór przyciskiem  $\blacktriangleright$
	- 2 Kiedy pojawi się wskazanie "BASS:+1", obracaj prze∏àcznik wahad∏owy, aby nastawić żądany poziom tonów niskich, po czym potwierdê wybór przyciskiem  $\blacktriangleright$  II.
	- 3 Kiedy pojawi się wskazanie "TREBLE: 0", obracaj przełącznik wahadłowy, aby nastawić żądany poziom tonów wysokich, po czym potwierdê wybór  $przyciskiem$   $\blacktriangleright$   $\blacksquare$ .

### 4 Naciśnij przycisk MENU

Pojawi się normalna zawartość ekranu.

#### *Jak zmieniç ustawienie "SOUND 2"*

Wykonując czynność 3-①, wyświetl wariant  $,SOUND:2>$ ".

#### *Wy∏àczanie trybu menu*

Wybierz z menu wariant [RETURN] lub naciśnij przycisk MENU.

# Blokowanie elementów sterujących (HOLD)

Funkcja HOLD pozwala na zabezpieczenie przenoszonego odtwarzacza Network Walkman przed przypadkowym użyciem.

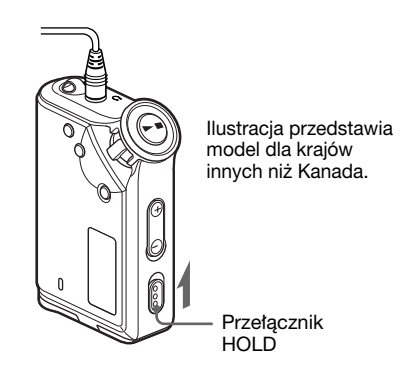

#### **Przestaw prze∏àcznik HOLD w kierunku wskazywanym przez strza∏k´.**

Zablokowane zostanà wszystkie przyciski funkcji.

Kiedy jest włączona funkcja HOLD, po naciśnieciu dowolnego przycisku na wyświetlaczu miga napis "HOLD".

#### *Wy∏àczanie funkcji HOLD*

Przestaw przełącznik HOLD w kierunku przeciwnym niż wskazywany przez strzałkę.

# Zapis danych innych niż pliki dźwiękowe

Używając Eksploratora Windows, można przesy∏aç dane z dysku twardego komputera do wewnętrznej pamięci flash.

Eksplorator Windows pozwala na wyświetlenie zawartości wewnętrznej pamięci flash jako zewnętrznego napędu (na przykład D:).

#### **Uwagi**

- Podczas korzystania z funkcji zapisu danych w wewnętrznej pamięci flash odtwarzacza Network Walkman nie można używać programu SonicStage. Przy próbie uruchomienia programu SonicStage w tym czasie pojawi się komunikat o błędzie "Cannot access the Device/media".
- Zapis w wewnętrznej pamięci flash danych innych niż pliki dźwiękowe powoduje odpowiednie zmniejszenie się ilości wolnego miejsca na nagrania.

Zmienianie ustawień odtwa-<br>rzacza Network Walkman

# Nastawianie zegara w odtwarzaczu Network Walkman na podstawie wskazań zegara w komputerze

Kiedy funkcja ta jest w∏àczona, po pod∏àczeniu odtwarzacza Network Walkman do komputera zegar jest nastawiany automatycznie na podstawie wskazań zegara w komputerze (musi być uruchomiony program SonicStage). Standardowo funkcja ta jest włączona.

Bez nastawienia godziny w odtwarzaczu Network Walkman nie można odtwarzać utworów z limitem czasu odtwarzania.

Nastawianie daty i godziny w odtwarzaczu opisano w podrozdziale "Regulowanie daty i godziny (DATE-TIME)" na stronie 23.

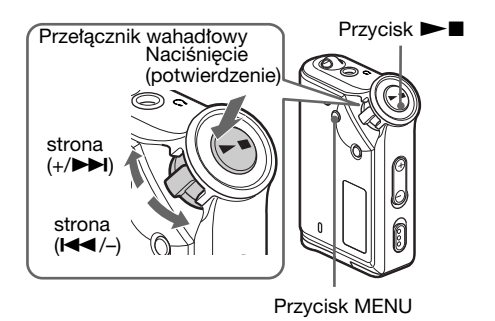

#### **Wy∏àczanie funkcji nastawiania zegara**

Po podłączeniu odtwarzacza Network Walkman do komputera ustawienie godziny może się nie zmieniaç.

1 Naciśnij przycisk MENU. Pojawi się ekran menu.

> *REPEAT MODE>*侖

2 Obracając przełącznik wahadłowy, wyświetl wariant "PC CLK:", po czym potwierdź wybór przyciskiem  $\blacktriangleright$ .

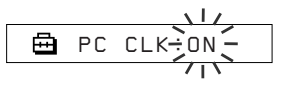

- 3 Obracając przełącznik wahadłowy, wyświetl wariant "OFF", po czym potwierdź wybór przyciskiem  $\blacktriangleright$ .
- 4 Naciśnij przycisk MENU. Pojawi się normalna zawartość ekranu.

#### *Ponowne w∏àczanie funkcji nastawiania zegara*

Wykonując czynność 3, wybierz ustawienie "ON".

#### *Wy∏àczanie trybu menu*

Wybierz z menu wariant [RETURN] lub naciśnij przycisk MENU.

# Regulowanie daty i godziny (DATE-TIME)

Można nastawić i wyświetlić datę i godzinę.

Nastawianie zegara w odtwarzaczu Network Walkman może się też odbywać na podstawie wskazań zegara w podłączonym komputerze (strona 22).

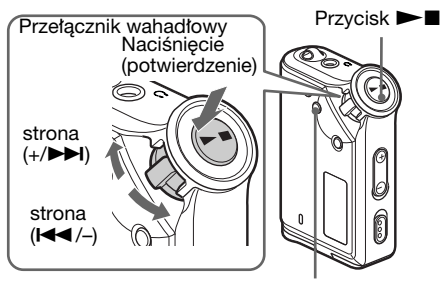

Przycisk MENU

Naciśnij przycisk MENU. Pojawi sie ekran menu.

> 冎 *REPEAT MODE>*

2 Obracając przełącznik wahadłowy, wyświetl wariant "DATE-TIME", po czym potwierdê wybór przyciskiem  $\blacktriangleright$ 

Migaç zacznie liczba lat.

$$
\begin{array}{c}\n\begin{array}{c}\n\sqrt{111}\end{array} \\
\begin{array}{c}\n\end{array} \\
\begin{array}{c}\n\end{array} \\
\begin{array}{c}\n\end{array} \\
\begin{array}{c}\n\end{array} \\
\begin{array}{c}\n\end{array} \\
\begin{array}{c}\n\end{array} \\
\begin{array}{c}\n\end{array} \\
\begin{array}{c}\n\end{array} \\
\begin{array}{c}\n\end{array} \\
\begin{array}{c}\n\end{array} \\
\begin{array}{c}\n\end{array} \\
\begin{array}{c}\n\end{array} \\
\begin{array}{c}\n\end{array} \\
\begin{array}{c}\n\end{array} \\
\begin{array}{c}\n\end{array} \\
\begin{array}{c}\n\end{array} \\
\begin{array}{c}\n\end{array} \\
\begin{array}{c}\n\end{array} \\
\begin{array}{c}\n\end{array} \\
\begin{array}{c}\n\end{array} \\
\begin{array}{c}\n\end{array} \\
\begin{array}{c}\n\end{array} \\
\begin{array}{c}\n\end{array} \\
\begin{array}{c}\n\end{array} \\
\begin{array}{c}\n\end{array} \\
\begin{array}{c}\n\end{array} \\
\begin{array}{c}\n\end{array} \\
\begin{array}{c}\n\end{array} \\
\begin{array}{c}\n\end{array} \\
\begin{array}{c}\n\end{array} \\
\begin{array}{c}\n\end{array} \\
\begin{array}{c}\n\end{array} \\
\begin{array}{c}\n\end{array} \\
\begin{array}{c}\n\end{array} \\
\begin{array}{c}\n\end{array} \\
\begin{array}{c}\n\end{array} \\
\begin{array}{c}\n\end{array} \\
\begin{array}{c}\n\end{array} \\
\begin{array}{c}\n\end{array} \\
\begin{array}{c}\n\end{array} \\
\begin{array}{c}\n\end{array} \\
\begin{array}{c}\n\end{array} \\
\begin{array}{c}\n\end{array} \\
\begin{array}{c}\n\end{array} \\
\begin{array}{c}\n\end{array} \\
\begin{array}{c}\n\end{array} \\
\begin{array}{c}\n\end{array} \\
\begin{array}{c}\n\end{array} \\
\begin{array}{c}\n\end{array} \\
\begin{array}{c}\n\end{array} \\
\begin{array}{c}\n\end{array} \\
\begin{array}{c}\n\end{array} \\
\begin{array
$$

3 Obracając przełącznik wahadłowy, nastaw rok, po czym potwierdê wybór  $przyciskiem$   $\blacktriangleright$   $\blacksquare$ .

Migać zacznie liczba miesięcy.

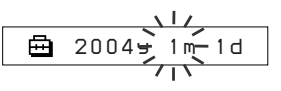

Powtarzając czynność 3, nastaw miesiac i dzień.

Po nastawieniu przełącznikiem wahadłowym dnia naciśnij przycisk  $\blacktriangleright$ . Pojawi się ekran regulacji godziny.

$$
\begin{array}{c|c}\n & \lambda & \lambda \\
\hline\n\end{array}
$$

5 Obracając przełącznik wahadłowy, nastaw godzinę, po czym potwierdź wybór przyciskiem  $\blacktriangleright$ .

Migaç zacznie liczba minut.

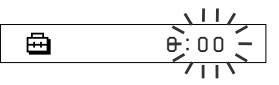

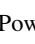

**6** Powtarzając czynność 5, nastaw minuty. Obracajàc prze∏àcznik wahad∏owy, nastaw liczbę minut, po czym potwierdź wybór  $przyciskiem$  M. Pojawi się ekran regulacji daty i godziny.

> Ā *DATE-TIME*

7 Naciśnij przycisk MENU.

Pojawi się normalna zawartość ekranu.

#### *Wy∏àczanie trybu menu*

Wybierz z menu wariant [RETURN] lub naciśnij przycisk MENU.

#### *WyÊwietlanie bie˝àcej godziny*

Naciśnij przycisk MENU i przytrzymaj go. Wskazanie zegara widać, gdy przycisk jest wciśnięty.

#### **Uwagi**

- Jeśli urządzenie nie będzie używane przez dłuższy czas, ustawienia daty i godziny mogà ulec skasowaniu.
- Kiedy zegar nie jest nastawiony, zamiast daty i godziny pojawia się wskazanie "-- --".
- Po włączeniu funkcji PC CLK (strona 22) zegar w odtwarzaczu Network Walkman jest automatycznie nastawiany na podstawie wskazań zegara w podłączonym komputerze.
- W zależności od miejsca zakupu zegar urządzenia pracuje w systemie 12- lub 24-godzinnym. Nie można zmienić sytemu wyświetlania 12-godzinnego na 24-godzinny i na odwrót.

Ilustracje w instrukcji przedstawiajà godzin´ w systemie 24-godzinnym.

# **Ograniczanie** głośności (AVLS)

Funkcja AVLS (system automatycznego ograniczania głośności – Automatic Volume Limiter System) pozwala na ograniczenie maksymalnej głośności w celu zapobieżenia zaburzeniom słuchu. Dzięki tej funkcji można słuchać muzyki na komfortowym poziomie głośności.

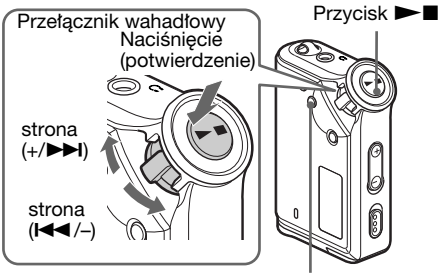

Przycisk MENU

1 Naciśnij przycisk MENU. Pojawi się ekran menu.

> *REPEAT MODE>*曲

2 Obracając przełącznik wahadłowy, wyświetl wariant "AVLS", po czym potwierdź wybór przyciskiem  $\blacktriangleright$ . Migać zacznie napis "OFF".

$$
\begin{array}{c}\n\begin{array}{ccc}\n\bullet & \bullet & \bullet & \bullet \\
\hline\n\end{array} \\
\hline\n\end{array}
$$

3 Obracając przełącznik wahadłowy, wyświetl wariant "ON", po czym potwierdź wybór przyciskiem  $\blacktriangleright$ . Wyświetlony zostanie wskaźnik  $\odot$ (AVLS). Głośność będzie utrzymywana na umiarkowanym poziomie.

4 Naciśnij przycisk MENU.

#### *Wy∏àczanie funkcji AVLS*

Wykonując czynność 3, wybierz ustawienie "OFF".

#### *Wy∏àczanie trybu menu*

**24** przycisk MENU. Wybierz z menu wariant [RETURN] lub naciśnij

# **Nastawianie** zaprogramowanych głośności

Istnieją dwa tryby regulacji głośności.

Tryb ręczny: Naciskając przycisk VOLUME +/–, można nastawić głośność z zakresu od 0 do 31.

Tryb zaprogramowany:

Naciskajàc przycisk VOLUME +/-, można nastawić jedną z trzech zaprogramowanych głośności: LO, MID albo HI.

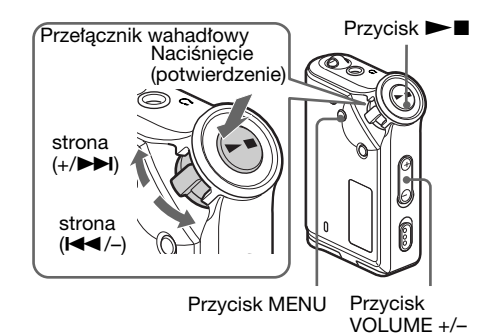

### Nastawianie głośności trybu zaprogramowanego

Naciśnij przycisk MENU. Pojawi się ekran menu.

> 喦 *REPEAT MODE>*

2 Obracając przełącznik wahadłowy, wyświetl wariant "VOL: MAN".

> 喦 *VOL :MAN*

**3** Potwierdź wybór przyciskiem  $\blacktriangleright$ . Migać zacznie napis "MAN".

4 Obracając przełącznik wahadłowy, wyświetl wariant "SET >".

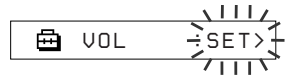

5 Potwierdź wybór przyciskiem  $\blacktriangleright$ . Migać zacznie napis "VOL LO xx"\*.

> \* "xx" oznacza liczbowe wskazanie poziomu głośności.

⊟ *VOL 
LO 
xx* 

- 6 Wybierz poziom głośności dla trzech ustawień: LO, MID i HI.
	- 1 Naciskajàc przycisk VOLUME +/– , nastaw głośność dla ustawienia LO.
	- 2 Obracajàc prze∏àcznik wahad∏owy, wyświetl wariant "VOL MID xx", po czym naciskajàc przycisk VOLUME +/– nastaw głośność dla ustawienia MID.
	- 3 Obracajàc prze∏àcznik wahad∏owy, wyświetl wariant "VOL HI xx", po czym naciskajàc przycisk VOLUME +/– nastaw głośność dla ustawienia HI.
- **7** Potwierdź wybór przyciskiem  $\blacktriangleright$ .

**8** Naciśnij przycisk MENU.

Pojawi się normalna zawartość ekranu. Odtąd można wybierać trzy zaprogramowane ustawienia głośności: LO, MID lub HI.

#### *Wy∏àczanie trybu menu*

Wybierz z menu wariant [RETURN] lub naciśnij przycisk MENU.

#### **Uwaga**

Po włączeniu funkcji AVLS (strona 24) faktyczna głośność może być mniejsza od zaprogramowanej.

### Powrót do trybu recznego

- Naciśnij przycisk MENU. Pojawi się ekran menu.
- 2 Obracając przełącznik wahadłowy, wyświetl wariant "VOL: SET".

卣 *VOL :SET>*

- **3** Potwierdź wybór przyciskiem  $\blacktriangleright$ . Migać zacznie napis "SET >".
- 4 Obracając przełącznik wahadłowy, wyświetl wariant "MAN".

$$
\begin{array}{c}\n\begin{array}{c}\n\downarrow & \downarrow & \downarrow \\
\hline\n\end{array} \\
\hline\n\end{array}
$$

**5** Potwierdź wybór przyciskiem  $\blacktriangleright$ .

6 Naciśnij przycisk MENU. Pojawi się normalna zawartość ekranu. Odtąd przycisk regulacji głośności umożliwia regulację głośności w zwykłym trybie.

# **Wyłączanie** sygnalizacji dźwiękowej (BEEP)

Można wyłączyć sygnały dźwiękowe z odtwarzacza Network Walkman.

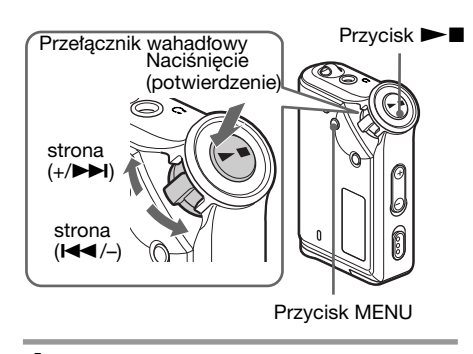

1 Naciśnij przycisk MENU. Pojawi się ekran menu.

> 喦 *REPEAT MODE>*

2 Obracając przełącznik wahadłowy, wyświetl wariant "BEEP:", po czym potwierdź wybór przyciskiem  $\blacktriangleright$ . Migać zacznie napis "ON".

$$
\begin{array}{c}\n \begin{array}{c}\n \overline{\text{B}} \\
 \hline\n \end{array} \text{BEEP: ON} \begin{array}{c}\n \overline{\text{C}} \\
 \overline{\text{C}} \\
 \overline{\text{C}} \\
 \overline{\text{C}} \\
 \overline{\text{C}} \\
 \end{array} \end{array}
$$

3 Obracając przełącznik wahadłowy, wyświetl wariant "OFF", po czym potwierdź wybór przyciskiem  $\blacktriangleright$ .

> 喦 *BEEP:OFF*

4 Naciśnij przycisk MENU. Pojawi się normalna zawartość ekranu.

#### *Ponowne w∏àczanie sygnalizacji dêwi´kowej*

Wykonując czynność 3, wybierz ustawienie "ON".

#### *Wy∏àczanie trybu menu*

Wybierz z menu wariant [RETURN] lub naciśnij przycisk MENU.

# Zmienianie ustawień podświetlenia

Do wyboru sà ustawienia ON i OFF.

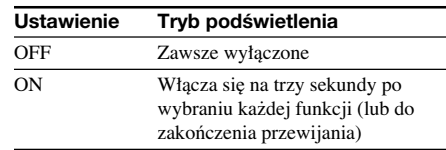

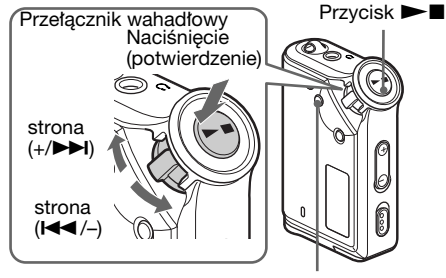

Przycisk MENU

### **Wybieranie ustawienia "ON"**

Naciśnij przycisk MENU. Pojawi się ekran menu.

> 冎 *REPEAT MODE>*

2 Obracając przełącznik wahadłowy, wyświetl wariant "LIGHT:", po czym potwierdź wybór przyciskiem  $\blacktriangleright$ . Migać zacznie napis "OFF".

$$
\begin{array}{c}\n\begin{array}{c}\n\begin{array}{c}\n\begin{array}{c}\n\end{array} \\
\hline\n\end{array} \\
\hline\n\end{array} \\
\begin{array}{c}\n\end{array} \\
\begin{array}{c}\n\end{array} \\
\begin{array}{c}\n\end{array} \\
\begin{array}{c}\n\end{array} \\
\begin{array}{c}\n\end{array} \\
\begin{array}{c}\n\end{array} \\
\begin{array}{c}\n\end{array} \\
\begin{array}{c}\n\end{array} \\
\begin{array}{c}\n\end{array} \\
\begin{array}{c}\n\end{array} \\
\begin{array}{c}\n\end{array} \\
\begin{array}{c}\n\end{array} \\
\begin{array}{c}\n\end{array} \\
\begin{array}{c}\n\end{array} \\
\begin{array}{c}\n\end{array} \\
\begin{array}{c}\n\end{array} \\
\begin{array}{c}\n\end{array} \\
\begin{array}{c}\n\end{array} \\
\begin{array}{c}\n\end{array} \\
\begin{array}{c}\n\end{array} \\
\begin{array}{c}\n\end{array} \\
\begin{array}{c}\n\end{array} \\
\begin{array}{c}\n\end{array} \\
\begin{array}{c}\n\end{array} \\
\begin{array}{c}\n\end{array} \\
\begin{array}{c}\n\end{array} \\
\begin{array}{c}\n\end{array} \\
\begin{array}{c}\n\end{array} \\
\begin{array}{c}\n\end{array} \\
\begin{array}{c}\n\end{array} \\
\begin{array}{c}\n\end{array} \\
\begin{array}{c}\n\end{array} \\
\begin{array}{c}\n\end{array} \\
\begin{array}{c}\n\end{array} \\
\begin{array}{c}\n\end{array} \\
\begin{array}{c}\n\end{array} \\
\begin{array}{c}\n\end{array} \\
\begin{array}{c}\n\end{array} \\
\begin{array}{c}\n\end{array} \\
\begin{array}{c}\n\end{array} \\
\begin{array}{c}\n\end{array} \\
\begin{array}{c}\n\end{array} \\
\begin{array}{c}\n\end{array} \\
\begin{array}{c}\n\end{array} \\
\begin{array}{c}\n\end{array} \\
\begin{array}{c}\n\end{array} \\
\begin{array}{c}\n\end{array} \\
\begin{array}{c}\n\end{array} \\
\begin{array}{c}\n\end{array} \\
\begin{array}{c}\n\end{array} \\
\begin
$$

3 Obracając przełącznik wahadłowy, wyświetl wariant "ON", po czym potwierdź wybór przyciskiem  $\blacktriangleright$ .

> 甬 *LIGHT:ON*

# 4 Naciśnij przycisk MENU

Pojawi się normalna zawartość ekranu.

#### *Wybieranie ustawienia "OFF"*

Wykonując czynność 3, wybierz ustawienie "LIGHT: OFF".

#### *Wy∏àczanie trybu menu*

Wybierz z menu wariant [RETURN] lub naciśnij przycisk MENU.

### Inne funkcje

# Ponowne grupowanie utworów (REGROUP)

Funkcja grupy utworów może zostać wyłączona\*. Dzieje się tak, gdy utwór zostanie dodany do wewnętrznej pamięci flash lub usunięty z pamięci za pomocà komputera, w którym nie jest zainstalowane oprogramowanie SonicStage (strona 10). Funkcję grupy można wtedy włączyć przez ponowne pogrupowanie plików dźwiękowych. Chcąc montować nagrania, należy podłączyć odtwarzacz Network Walkman do komputera i użyć programu SonicStage.

\* Wyłączenie funkcji grupy nie wpływa na kolejność utworów.

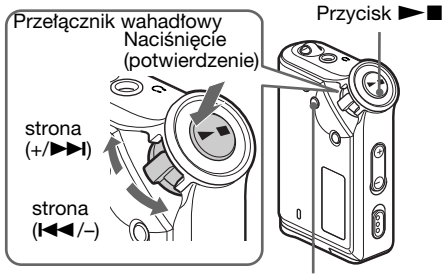

Przycisk MENU

1 Naciśnij przycisk MENU. Pojawi się ekran menu.

> 喦 *REPEAT MODE>*

2 Obracając przełącznik wahadłowy, wyświetl wariant "REGROUP", po czym potwierdê wybór przyciskiem  $\blacktriangleright$ 

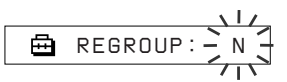

Ponowne grupowanie plików dźwiękowych nie jest możliwe w czasie odtwarzania muzyki.

3 Obracając przełącznik wahadłowy, wyświetl wariant "Y", po czym potwierdź wybór przyciskiem  $\blacktriangleright$ . Wyświetlony zostanie napis "Really?".

> 冎 *Really?*

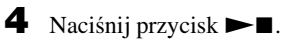

Rozpocznie się ponowne grupowanie i migał będzie napis "REGROUPING". Po zakończeniu grupowania plików dźwiękowych pojawia się napis "COMPLETE", a na wyświetlaczu pojawiają się wskazania z czynności 2.

### 5 Naciśnij przycisk MENU.

Pojawi się normalna zawartość wyświetlacza.

#### *Wy∏àczanie trybu menu*

Wybierz z menu wariant [RETURN] lub naciśnij przycisk MENU.

#### **Uwaga**

Ponowne grupowanie plików dźwiękowych nie jest możliwe w czasie odtwarzania muzyki. (Na ekranie menu nie pojawi się wariant "REGROUP".)

### z **Wskazówka**

Przywrócenie pierwotnego podzia∏u na grupy jest czasami niemożliwe. Chcąc montować nagrania, należy podłączyć odtwarzacz Network Walkman do komputera i użyć programu SonicStage.

# **Formatowanie** pamięci (FORMAT)

Odtwarzacz Network Walkman umożliwia sformatowanie wewnętrznej pamięci flash. Sformatowanie pamięci powoduje skasowanie całej jej zawartości. Przed formatowaniem należy zatem skontrolować zawartość pamięci.

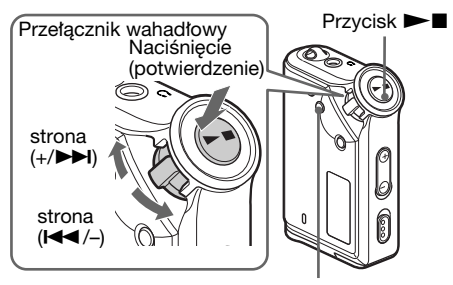

Przycisk MENU

1 Naciśnij przycisk MENU. Pojawi sie ekran menu.

> *REPEAT MODE>* 喦

2 Obracając przełącznik wahadłowy, wyświetl wariant "FORMAT", po czym potwierdź wybór przyciskiem  $\blacktriangleright$ .

$$
\begin{array}{c}\n \begin{array}{c}\n \overline{11} \\
 \hline\n \end{array} \\
 \hline\n \end{array}
$$

Formatowanie pamięci nie jest możliwe w czasie odtwarzania muzyki.

3 Obracając przełącznik wahadłowy, wyświetl wariant "Y", po czym potwierdź wybór przyciskiem  $\blacktriangleright$ . Wyświetlony zostanie napis "Really?".

**4** Naciśnij przycisk  $\blacktriangleright$ **I**. Zacznie migać napis "FORMATTING" i rozpocznie się formatowanie. Po jego zakończeniu pojawia się napis "COMPLETE", a na wyświetlaczu pojawiają się wskazania z czynności 2.

5 Naciśnij przycisk MENU. Pojawi się normalna zawartość wyświetlacza.

#### *Wy∏àczanie trybu menu*

Wybierz z menu wariant [RETURN] lub naciśnij przycisk MENU.

#### *Rezygnowanie z formatowania*

Wykonując czynność 3, wybierz wariant "N".

#### **Uwaga**

Formatowanie pamięci nie jest możliwe w czasie odtwarzania muzyki. (Na ekranie menu nie pojawi si´ wariant "FORMAT".)

# Inne informacje

# Zalecenia eksploatacyjne

#### **Warunki pracy**

Nigdy nie używać odtwarzacza Network Walkman w miejscach, w których będzie on narażony na bardzo silne oświetlenie, skrajne temperatury, wilgoć lub wibracje.

#### **S∏uchawki**

#### *Bezpieczeƒstwo na drodze*

Nie używać słuchawek podczas kierowania samochodem, jazdy na rowerze, motocyklu lub kierowania dowolnym pojazdem silnikowym. Może to stwarzać zagrożenie dla ruchu, a w pewnych krajach jest zabronione. Potencjalnie niebezpieczne jest też nastawianie w odtwarzaczu dużej głośności w czasie marszu, zwłaszcza na przejściach dla pieszych. W sytuacjach potencjalnie niebezpiecznych należy zachować szczególną ostrożność albo zrezygnować z używania odtwarzacza.

#### *Zapobieganie uszkodzeniom s∏uchu*

Unikać używania słuchawek przy nastawionej dużej głośności. Specjaliści od spraw słuchu przestrzegajà przed d∏ugotrwa∏ym, ciàg∏ym słuchaniem z dużą głośnością. Słysząc dzwonienie w uszach należy zmniejszyć głośność lub zrezygnować z używania odtwarzacza.

#### *Szacunek dla innych*

Nastawiać umiarkowany poziom głośności. Pozwoli to na słyszenie dźwięków z zewnątrz i na zachowanie kontaktu z osobami w pobliżu.

#### *Ostrze˝enie*

Jeśli w czasie korzystania z odtwarzacza Network Walkman zacznie się burza, należy natychmiast zdjąć słuchawki.

#### **Czyszczenie**

- Obudowę odtwarzacza należy czyścić miękką ściereczką zwilżoną wodą albo roztworem łagodnego środka myjącego.
- Okresowo czyścić wtyk słuchawek.

#### **Uwaga**

Nie używać wszelkiego rodzaju ściereczek ani proszku do szorowania, a tak˝e rozpuszczalników, takich jak spirytus czy benzyna. Ârodki takie mogà uszkodziç obudowę.

W przypadku pytań lub problemów związanych z odtwarzaczem Network Walkman, prosimy o skontaktowanie się z najbliższym autoryzowanym sklepem Sony.

# Rozwiàzywanie problemów

Jeśli przy korzystaniu z odtwarzacza Network Walkman wystąpi jeden z opisanych tu problemów, należy spróbować go rozwiązać, posługując się poniższą listą. Jeśli problem nie zostanie rozwiązany, prosimy o skontaktowanie się z najbliższą autoryzowaną stacją serwisową Sony. Problemy, które mogą wystąpić, kiedy urządzenie jest podłączone do komputera, omówiono także w systemie pomocy elektronicznej do dostarczonego oprogramowania, pod hasłem "Troubleshooting".

### Zerowanie odtwarzacza

Jeśli odtwarzacz Network Walkman nie działa normalnie lub jeśli nie ma dźwięku pomimo zapoznania się z poniższą listą rozwiązań, należy wyjąć baterię i włożyć ją na nowo.

# Co się stało?

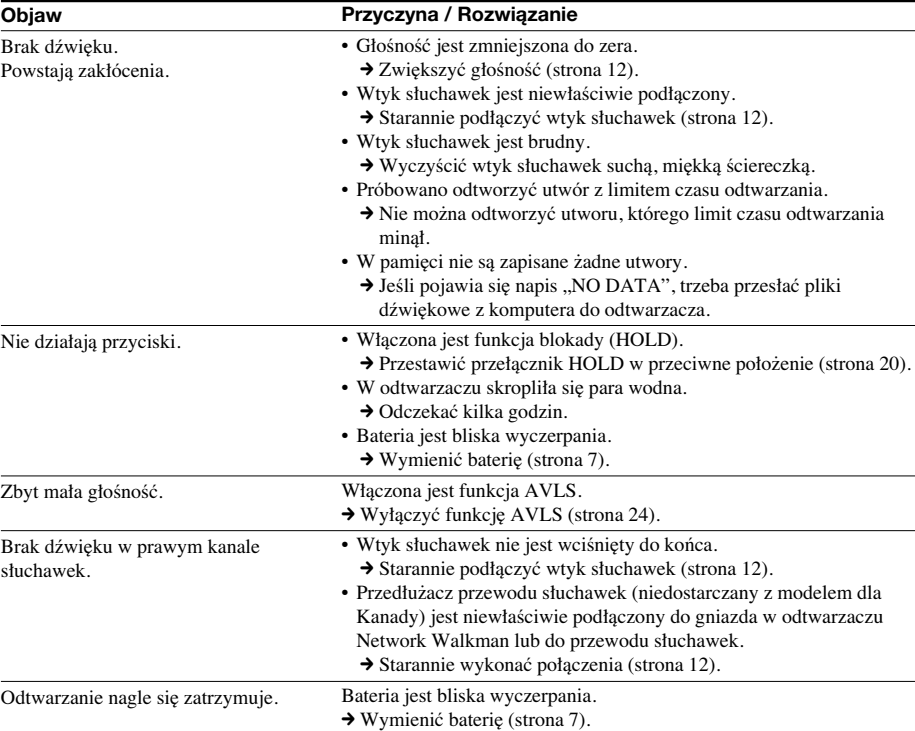

### **Obs∏uga**

#### **Wyświetlacz**

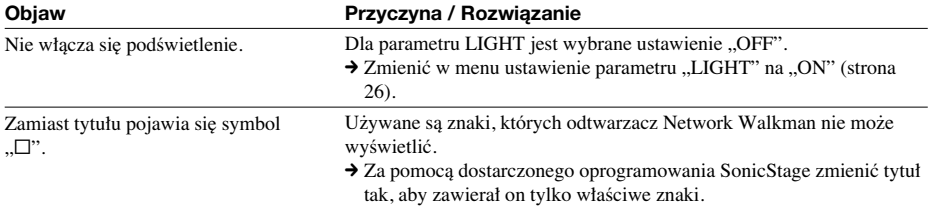

### **Po∏àczenie z komputerem / Dostarczone oprogramowanie**

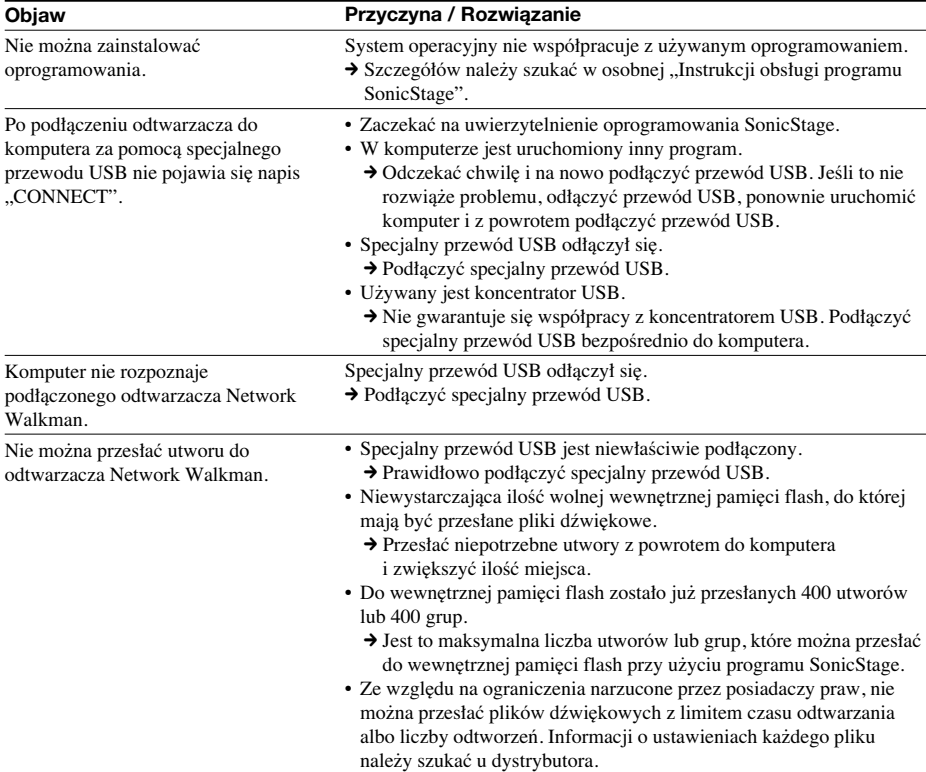

### *Rozwiàzywanie problemów (cd.)*

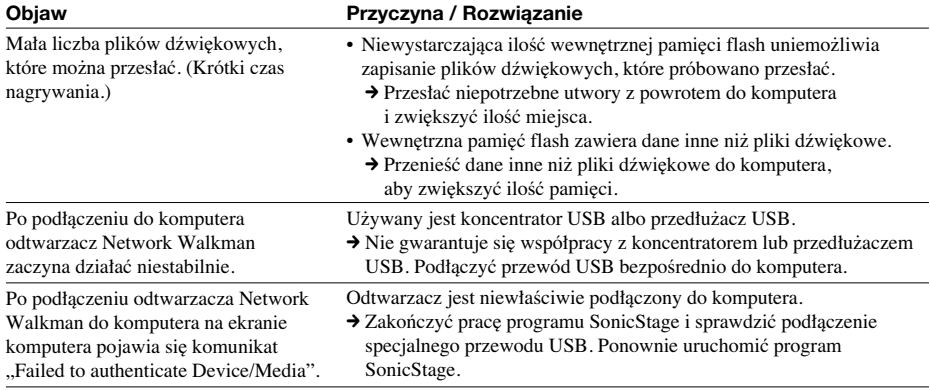

### **Inne**

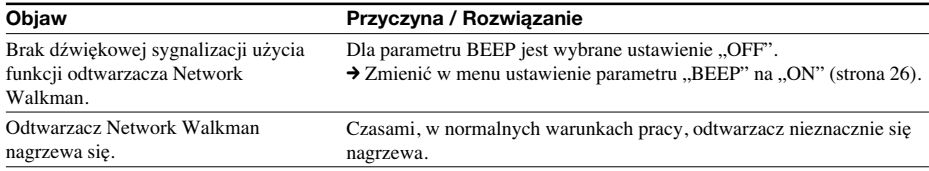

### Komunikaty o błędach

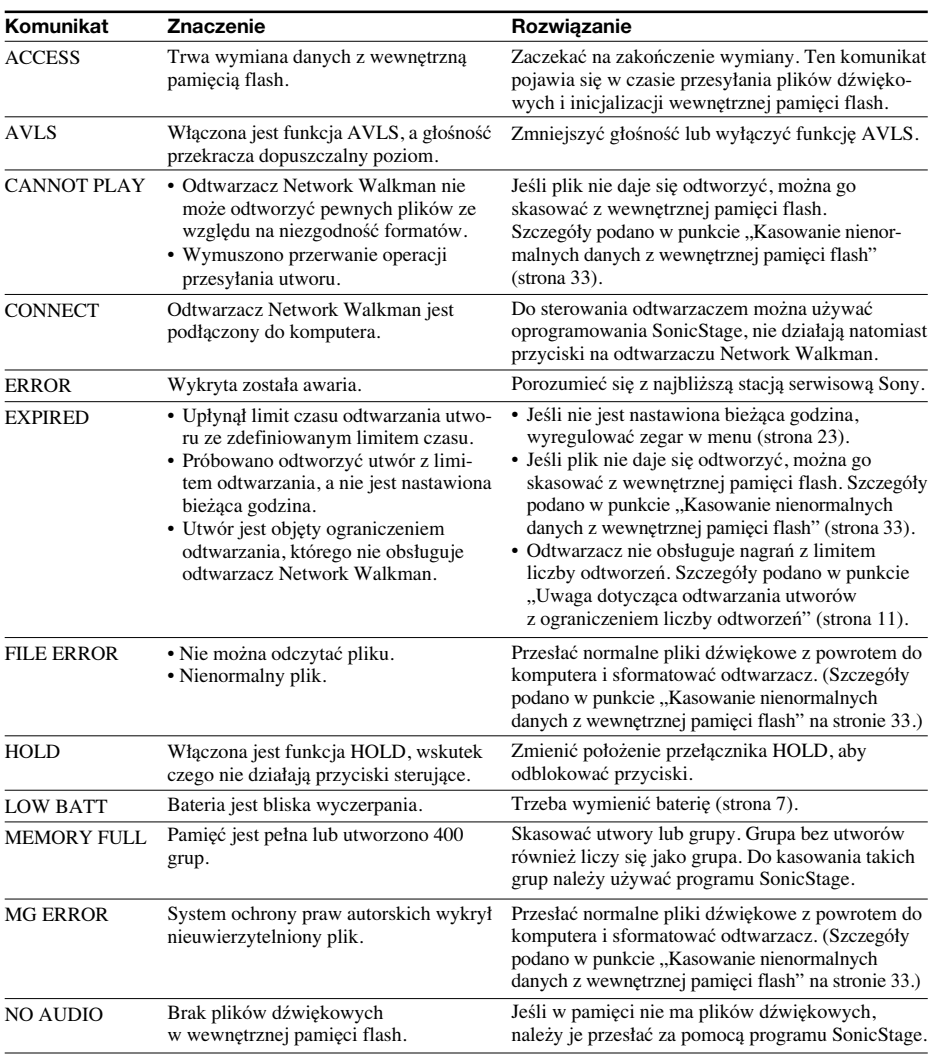

Jeśli na ekranie pojawia się komunikat o błędzie, należy skorzystać z poniższego opisu.

#### Kasowanie nienormalnych danych z wewnętrznej pamięci flash

Jeśli pojawia się komunikat "CANNOT PLAY", "EXPIRED" lub "FILE ERROR", to wystąpił problem z całością lub z częścią danych zapisanych w wewnętrznej pamięci flash.

W celu skasowania danych, których nie można odtworzyć, należy wykonać następujące czynności:

- 1 Pod∏àcz odtwarzacz Network Walkman do komputera i uruchom program SonicStage.
- 2 Jeśli wiadomo, które dane są przyczyną problemu (na przykład utwory, dla których upłynął limit czasu odtwarzania), trzeba skasować te dane przy użyciu okna Portable Player programu SonicStage.
- 3 Jeśli nie rozwiąże to problemu, naciśnij przycisk w w programie SonicStage, aby przesłać z odtwarzacza do komputera wszystkie dane, które nie powodujà problemu. Odtwarzacz musi byç pod∏àczony do komputera.
- 4 Odłącz odtwarzacz Network Walkman od komputera, po czym sformatuj wewnętrzną pamięć flash za pomocà menu FORMAT (strona 28).

# Dane techniczne

#### Maksymalny czas nagrywania

(w przybliżeniu)

#### **NW-E55**

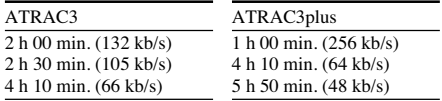

#### **NW-E75**

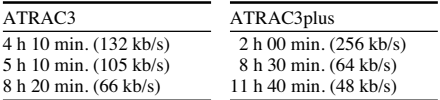

#### Częstotliwość próbkowania

ATRAC3, ATRAC3plus: 44,1 kHz

#### Technologia kompresji dźwięku

Adaptive Transform Acoustic Coding3 (ATRAC3) Adaptive Transform Acoustic Coding3plus (ATRAC3plus)

#### Pasmo przenoszenia

20 do 20 000 Hz (pomiar pojedynczego sygnału)

#### Wyjście

S∏uchawki: mini-jack stereo

#### Odstęp sygnału od szumu

Co najmniej 80 dB (z wyjàtkiem trybu ATRAC3 66 kb/s)

#### Zakres dynamiczny

Co najmniej 85 dB (z wyjątkiem trybu ATRAC3 66 kb/s)

#### Zakres temperatur przy pracy

5°C do 35°C

#### èród∏o zasilania

Bateria alkaliczna LR03

#### Czas pracy baterii (ciągłe odtwarzanie)

Format ATRAC3: około 70 godzin Format ATRAC3plus: oko∏o 60 godzin

#### Wymiary

 $56 \times 37,3 \times 15$  mm (szer. × wys. × g∏., bez wystajàcych elementów)

#### Waga

Oko∏o 40 g (bez baterii)

#### Dostarczane wyposażenie

Słuchawki (1 szt.) Specjalny przewód USB (1 szt.) Mieszek do przenoszenia (1 szt.)\* Pasek na szyje (1 szt.)\* Przedłużacz przewodu słuchawek (1 szt.)\* CD-ROM (1 szt.) Instrukcja obs∏ugi (1 szt.) Instrukcja obs∏ugi oprogramowania SonicStage (1 szt.) \* Tylko w modelu dla krajów innych ni˝ Kanada

Konstrukcja i dane techniczne mogà ulec zmianie.

# **Słowniczek**

#### **MagicGate**

Technologia ochrony praw autorskich, która wykorzystuje techniki uwierzytelniania i szyfrowania. Uwierzytelnianie gwarantuje, że chronione dane są przesyłane tylko między zgodnymi z nimi urzadzeniami i nośnikami. Nagrywanie i przesyłanie chronionych danych w zaszyfrowanej postaci uniemożliwia nielegalne kopiowanie i odtwarzanie.

#### **Uwaga**

MAGICGATE jest terminem oznaczającym system ochrony praw autorskich opracowany przez Sony. Nie gwarantuje się przenośności między nośnikami.

#### **OpenMG**

Technologia ochrony praw autorskich, która w sposób bezpieczny zarzàdza w komputerze osobistym danymi muzycznymi pochodzącymi z platform EMD i z płyt CD audio. Zainstalowane w komputerze oprogramowanie użytkowe szyfruje muzykę cyfrową nagrywaną na dysku twardym. To pozwala na odtwarzanie muzyki w komputerze, ale uniemożliwia jej nielegalną transmisję przez sieć komputerową (lub inną drogą). Technologia ta jest natomiast zgodna z "MagicGate" i pozwala na przesyłanie muzyki cyfrowej z dysku twardego urządzenia do zgodnych z nią urządzeń.

#### **SonicStage**

Technologia ochrony praw autorskich, która w sposób bezpieczny zarzàdza w komputerze osobistym danymi muzycznymi pochodzącymi z platform EMD i z płyt CD audio. Zainstalowane w komputerze oprogramowanie użytkowe SonicStage szyfruje muzyke cyfrowa nagrywana na dysku twardym. To pozwala na odtwarzanie muzyki w komputerze, ale uniemożliwia jej nielegalną transmisję przez sieć komputerową (lub inną drogą). Technologia ta pozwala natomiast na przesyłanie muzyki cyfrowej z dysku twardego odtwarzacza do urządzeń zgodnych z technologią "MagicGate".

#### **ATRAC3**

ATRAC3 jest skrótem angielskiej nazwy 3. technologii kodowania dźwięku z użyciem transformaty adaptacyjnej (Adaptive Transform Acoustic Coding3). Ta technologia kompresji dźwięku spełnia wymagania dotyczące wysokiej jakości dźwięku i wysokiego współczynnika kompresji. Współczynnik kompresji w technologii ATRAC3 jest mniej więcej 10 razy większy niż na płytach Audio CD, co zapewnia zwiększoną pojemność nośnika.

#### **ATRAC3plus**

ATRAC3plus (Adaptive Transform Acoustic Coding3plus) jest technologią kompresji dźwięku pozwalającą na uzyskanie wyższych niż w ATRAC3 współczynników kompresji. Ponadto ATRAC3plus zapewnia taką samą jakość dźwięku jak ATRAC3 lub wyższą jakość dźwięku.

#### **Predkość transmisji**

Ilość informacji przesyłanych w ciągu sekundy, mierzona w b/s (bitach na sekundę).

64 kb/s oznacza 64 000 bitów informacji w ciągu sekundy. Duża prędkość transmisji oznacza, że odtwarzanie muzyki odbywa się z wykorzystaniem dużej ilości informacji. Kiedy porównuje się muzykę zakodowana w jednym systemie (np. ATRAC3plus), predkość 64 kb/s zapewni lepsza jakość dźwieku niż 48 kb/s. Pliki dźwiękowe w formacie MP3 są kodowane innymi technikami i dlatego ich jakości dźwięku nie można ocenić przez proste porównanie prędkości transmisji.

# Lista menu

#### W celu zmiany ustawień odtwarzacza Network Walkman naciśnij przycisk MENU, aby wyświetlić menu, po czym używaj przełącznika wahadłowego (obracanie = wybór, naciśnięcie = potwierdzenie).

Szczegółowe informacje o każdym menu podano na wskazanych stronach. Po wskazaniu wariantu z symbolem ">" i naciśnięciu przełącznika wahadłowego pojawi się ekran ze szczegółowymi ustawieniami.

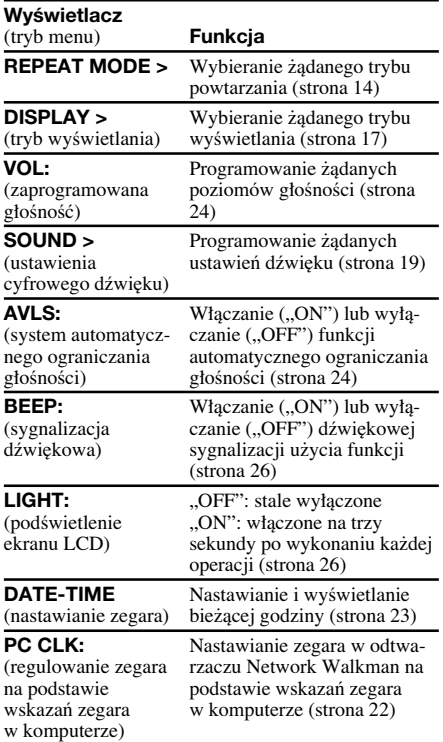

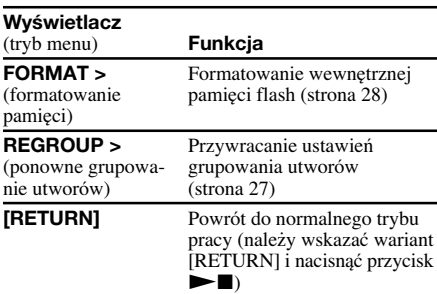